## Instructiuni pentru anularea unui abonament pentru Meditatiile de pe www.pranafee.at

Alegeti meniul in limba romana:

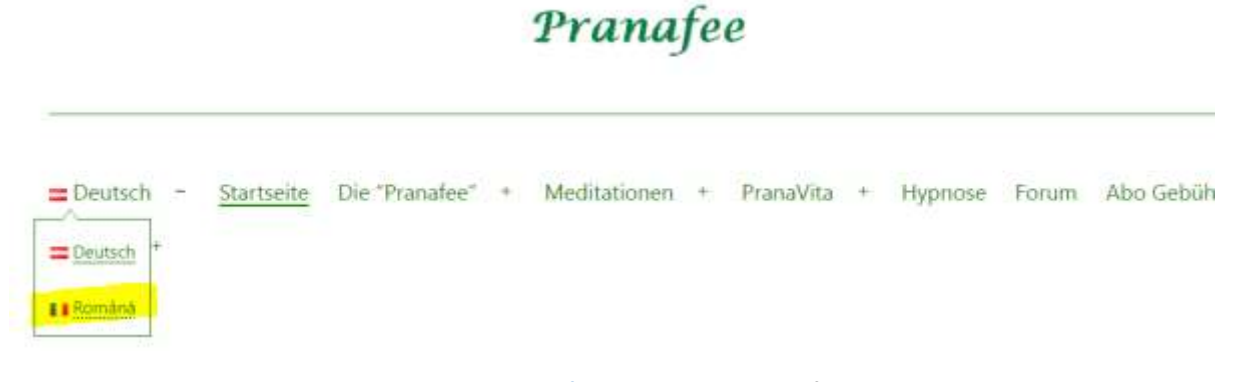

In cazul in care nu sunteti logat pe www.pranafee.at cu datele dvs, folositi pentru accesarea site-ului userul dvs – cel pe care l-ati ales cand ati inregistrat abonamentul.

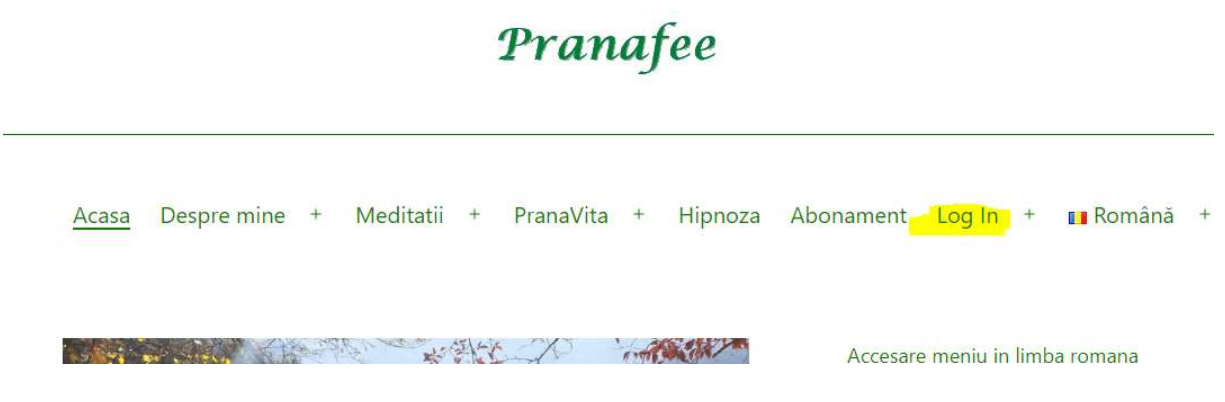

In cazul in care nu va mai amintiti Userul puteti sa folositi adresa de E-Mail pe care ati utilizat-o la plata abonamentului.

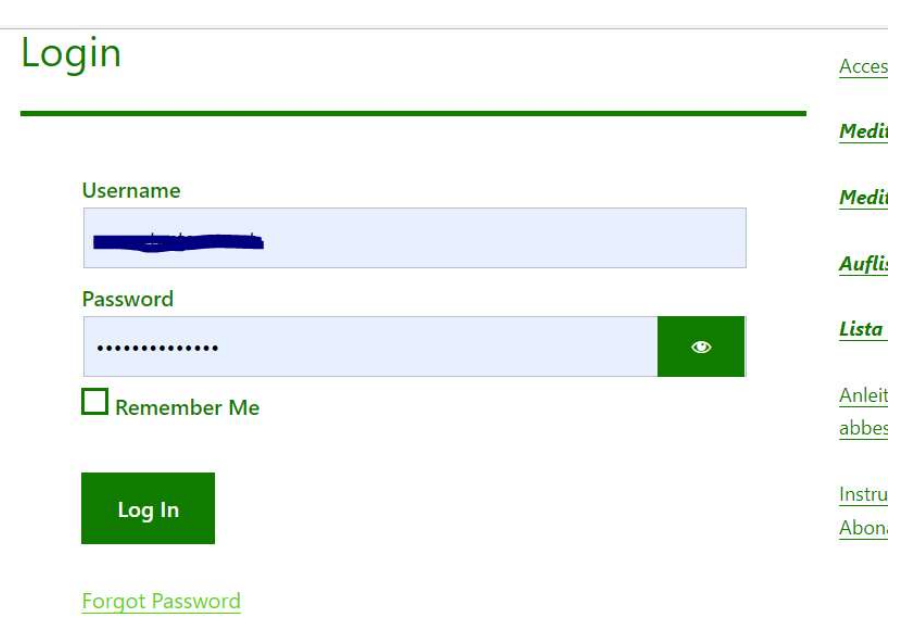

Daca ati uitat parola, puteti cere o parola noua apasand butonul "Forgot Password".

## Alegeti din Meniu "Contul meu"

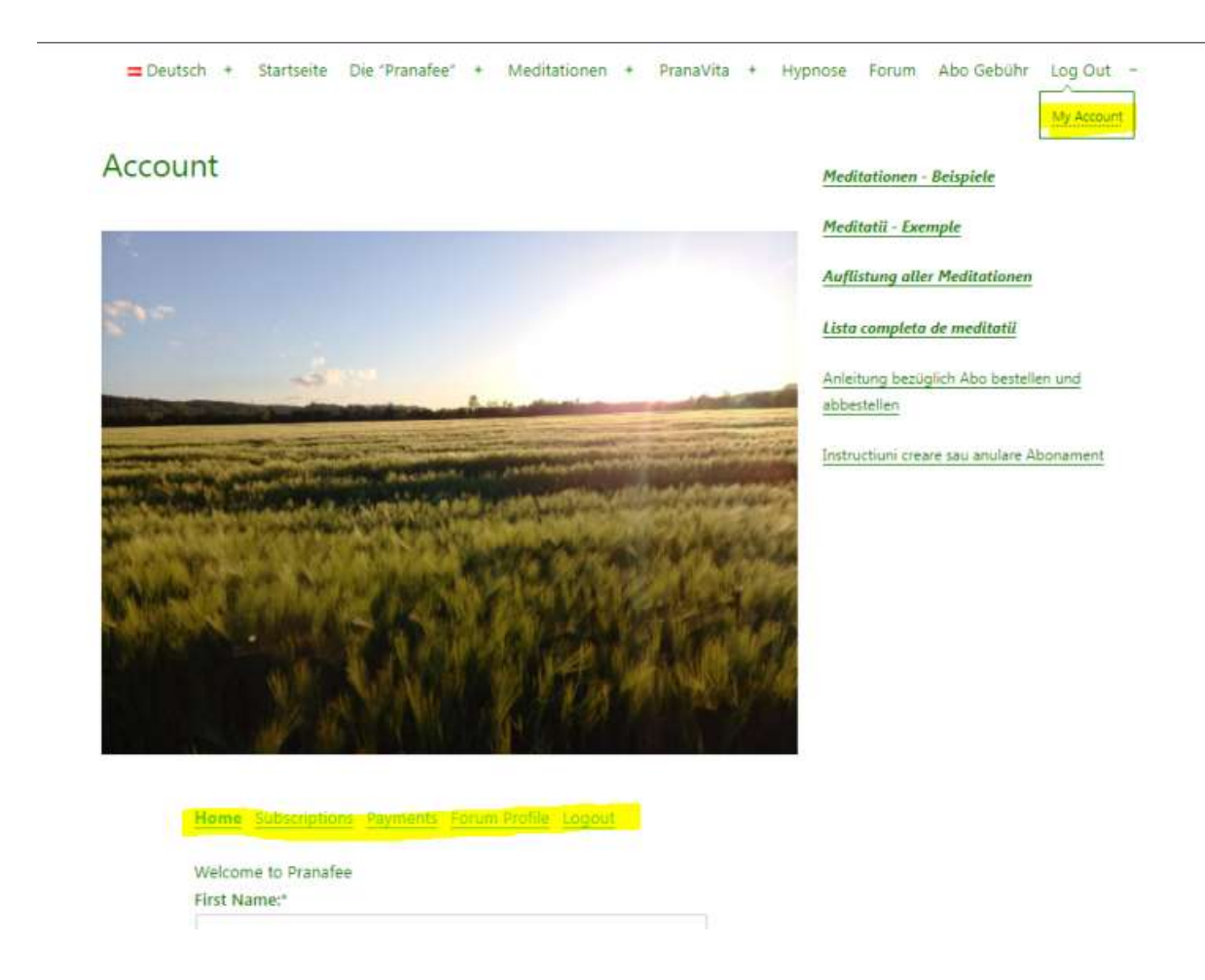

Aici puteti vedea tipul de abonament, data inceperii, urmatoarea plata. In tabul de payments puteti vedea platile deja efectuate.

In cazul in care doriti anularea platilor repetitive ptr abonamentul dvs, o sa trebuiasca sa apasati butonul "Cancel"

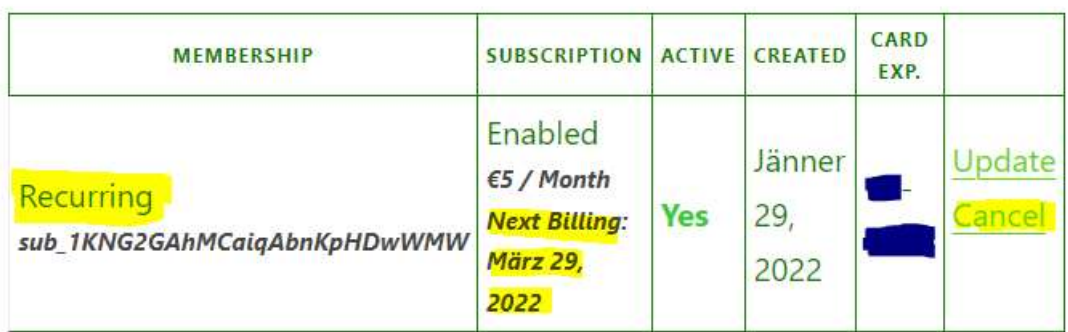

## Home Subscriptions Payments Forum Profile Logout

Dupa ce ati apasat pe "cancel" afare o fereastra de confirmare:

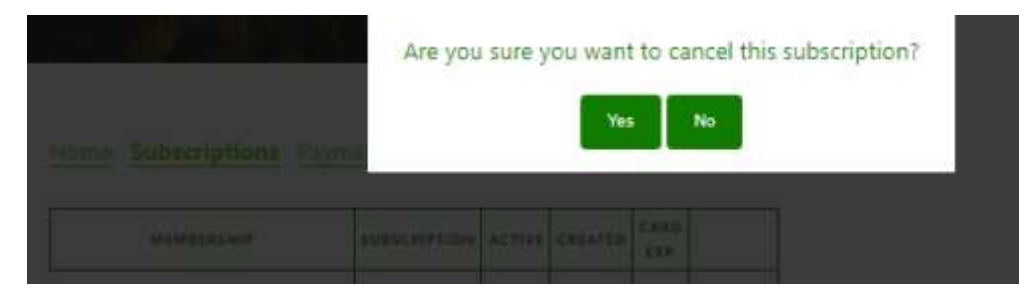

Daca chiar intentionati sa anulati abonamentul atunci confirmati apasand "Yes". Drept urmare veti primi urmatorul mesaj:

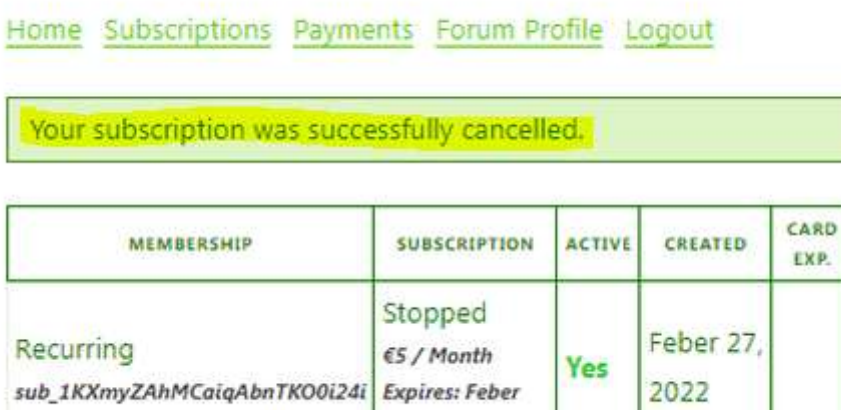

28, 2022

Si nu vor mai fi efectuate plati ulterioare:

Home Subscriptions Payments Forum Profile Logout

You have no completed payments to display.

Daca aveti nevoie de ajutor ma puteti contacta pe E-Mail sau folosind nr. de telefon afisat in datele de contact (pagina principala).

Va doresc o zi linistita!

Cu drag

Anca